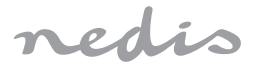

## Rechargeable Video Doorbell **100% wireless solution**

### **WIFICDP20WT / WIFICDP20GY**

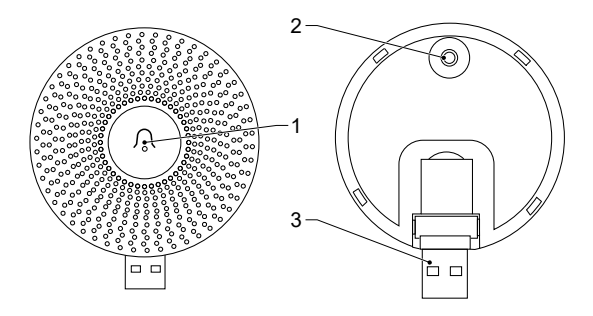

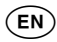

#### **Instruction how to pair chime (WIFICDPC10BK) with WIFICDP20xx Smart Video Doorbell**

- 1. Plug in chime close to video doorbell using USB (3)
- 2. Hold Chime reset button (2) for 5 seconds, LED on chime (1) flashes
- 3. Shortly press chime reset button (2), LED on chime (1) will start blinking slowly
- 4. Hold doorbell button 5 seconds, LED on chime (1) stops flashing
- 5. Push doorbell to test pairing
- 6. Relocate the chime to desired location
- 7. Push doorbell again to test range

#### c**Anleitung zum Koppeln des Glockenspiels (WIFICDPC10BK) mit der WIFICDP20xx Smart Video-Türklingel**

- 1. Schließen Sie das Glockenspiel in der Nähe der Video-Türklingel über USB an (3).
- 2. Halten Sie die Glockenspiel-Reset-Taste (2) 5 Sekunden lang gedrückt. Die LED am Glockenspiel (1) blinkt
- 3. Drücken Sie kurz die Taste zum Zurücksetzen des Glockenspiels (2). Die LED am Glockenspiel (1) beginnt langsam zu blinken
- 4. Halten Sie die Klingeltaste 5 Sekunden lang gedrückt. Die LED am Glockenspiel (1) hört auf zu blinken
- 5. Drücken Sie die Türklingel, um die Kopplung zu testen
- 6. Stellen Sie das Glockenspiel an den gewünschten Ort
- 7. Drücken Sie erneut auf die Türklingel, um die Reichweite zu testen

## b**Instruction comment coupler le carillon (WIFICDPC10BK) avec la sonnette vidéo intelligente WIFICDP20xx**

- 1. Branchez le carillon à proximité de la sonnette vidéo via USB (3)
- 2. Maintenez le bouton de réinitialisation du carillon (2) pendant 5 secondes, le voyant du carillon (1) clignote
- 3. Appuyez brièvement sur le bouton de réinitialisation du carillon (2), la LED du carillon (1) commencera à clignoter lentement
- 4. Maintenez le bouton de la sonnette enfoncé pendant 5 secondes, le voyant du carillon (1) cesse de clignoter
- 5. Appuyez sur la sonnette pour tester l'appairage
- 6. Déplacez le carillon à l'emplacement souhaité
- 7. Appuyez à nouveau sur la sonnette pour tester la portée

#### **Instructie voor het koppelen van de gong (WIFICDPC10BK) met WIFICDP20xx Smart Video Doorbell**

- 1. Sluit de gong aan in de buurt van de videodeurbel via USB (3)
- 2. Houd de resetknop van de gong (2) 5 seconden ingedrukt, de LED op de gong (1) knippert
- 3. Druk kort op de resetknop van de gong (2), de led op de gong (1) begint langzaam te knipperen
- 4. Houd deurbelknop 5 seconden ingedrukt, LED op de gong (1) stopt met knipperen
- 5. Druk op de deurbel om het koppelen te testen
- 6. Verplaats de gong naar de gewenste locatie
- 7. Druk nogmaals op de deurbel om het bereik te testen

## e**Instruktion hur man parar klocka (WIFICDPC10BK) med WIFICDP20xx Smart Video Doorbell**

- 1. Anslut klockan nära videodörrklockan med USB (3)
- 2. Håll nollställningsknappen (2) i 5 sekunder, lysdioden på klockan (1) blinkar
- 3. Tryck kort på återställningsknappen (2), lysdioden på klockan (1) börjar blinka långsamt
- 4. Håll in dörrklockan i 5 sekunder, lysdioden på klockan (1) slutar blinka
- 5. Tryck på dörrklockan för att testa parningen
- 6. Flytta klockan till önskad plats
- 7. Tryck igen på dörrklockan för att testa intervallet

## g**Soittokellon (WIFICDPC10BK) yhdistäminen WIFICDP20xx Smart Video - ovisilmäkameraan**

- 1. Liitä soittokello ovisilmäkameran lähelle USB-liitännällä (3)
- 2. Pidä soittokellon nollauspainiketta (2) painettuna 5 sekunnin ajan, soittokellon LED (1) vilkkuu
- 3. Paina lyhyesti soittokellon nollauspainiketta (2), soittokellon LED (1) alkaa vilkkua hitaasti
- 4. Pidä ovikellopainiketta painettuna 5 sekuntia, LED soittokellossa (1) lakkaa vilkkumasta
- 5. Testaa pariliitos painamalla ovikelloa
- 6. Siirrä soittokello haluamaasi paikkaan
- 7. Paina ovikelloa uudelleen testataksesi alueen

#### f**Koble spilleren (WIFICDPC10BK) til WIFICDP20xx Smart Video-klokken**

- 1. Koble et akustisk signal i nærheten av videodøren ved hjelp av USBtilkoblingen (3)
- 2. Trykk og hold nede tilbakestillingsknappen (2) i 5 sekunder, pipelyden (1) blinker
- 3. Trykk kort på tilbakestillingsknappen (2), signaltone (1) LED vil begynne å blinke sakte
- 4. Trykk og hold på dørklokkeknappen i 5 sekunder, LED (1) slutter å blinke
- 5. Trykk på dørklokken for å teste sammenkoblingen
- 6. Flytt klokken til ønsket sted
- 7. Trykk på dørklokken igjen for å teste området

# 2**Tilslutning af afspilleren (WIFICDPC10BK) til WIFICDP20xx Smart Video-uret**

- 1. Tilslut et akustisk signal nær videodørklokken via USB-forbindelsen (3)
- 2. Tryk på og hold nulstillingsknappen (2) nede i 5 sekunder, bip-LED'en (1) blinker
- 3. Tryk kortvarigt på bell reset-knappen (2), LED'en for signaltone (1) begynder at blinke langsomt
- 4. Tryk på og hold dørklokkeknappen nede i 5 sekunder, LED'en (1) holder op med at blinke
- 5. Tryk på dørklokken for at teste parringen
- 6. Flyt klokken til det ønskede sted
- 7. Tryk på dørklokken igen for at teste området